## Polynome im Affenkasten Offene Aufgabenstellung für TI-nspire

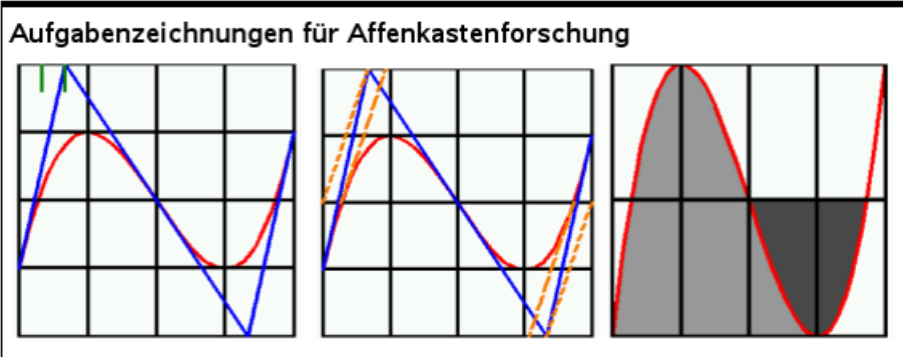

Suchen Sie sich ein möglichst geschicktes Koordinatensystem und bauen Sie Zeichnung 1 mit dem TI nach. Betätigen Sie die von der Darstellung suggerieten Zusammenhänge zunächst für Ihr Beispiel.

Tun Sie entsprechendes für die anderen Zeichnungen.

Schließlich muss das auch noch allgemein bewiesen werden. Machen Sie dazu ein neues Problem auf, damit Sie dieselben Bezeichnungen wählen können. Es gibt noch viel mehr schöne Flächenverhältnisse. Forschen Sie! **Datei** affenkasten2011 tns

Offen formulierte Aufgabe. Auf 11 Seiten wird ein mögliches Vorgehen ausführlich vorgestellt und erläutert. Die Beweisseiten in Problem 2 der Datei erfordern CAS, die anderen nicht

Es ist formuliert für Anfänger beim Einsatz von TI-nspire.

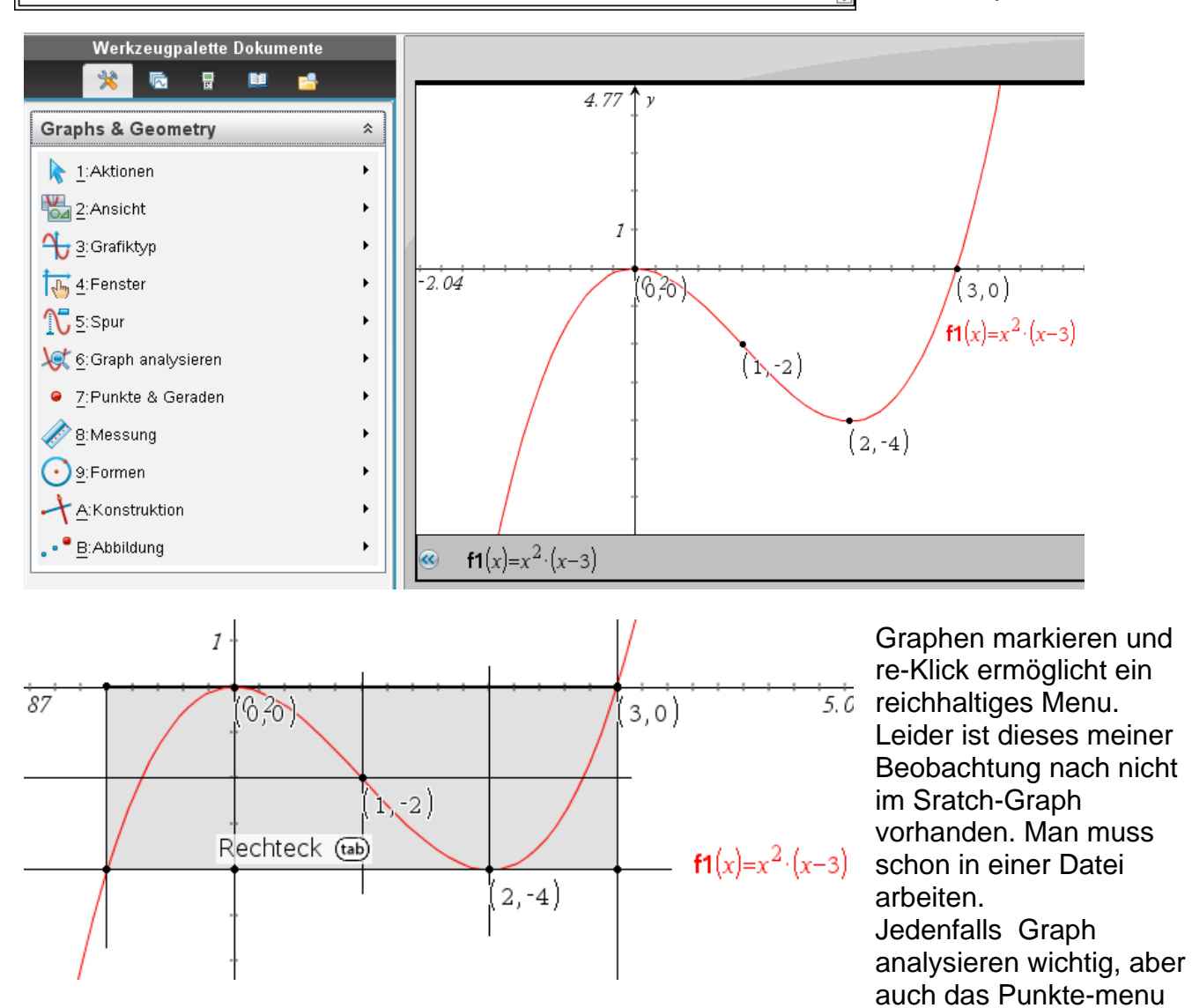

mit dem Schnittpunktwerkzeug und die Konstruktion mit den Senkrechten. Es folgen projizierbare Bilder für die ganz offene Bearbeitung im Unterricht:

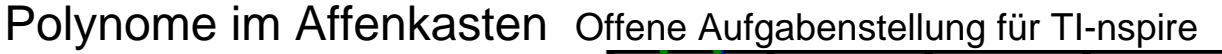

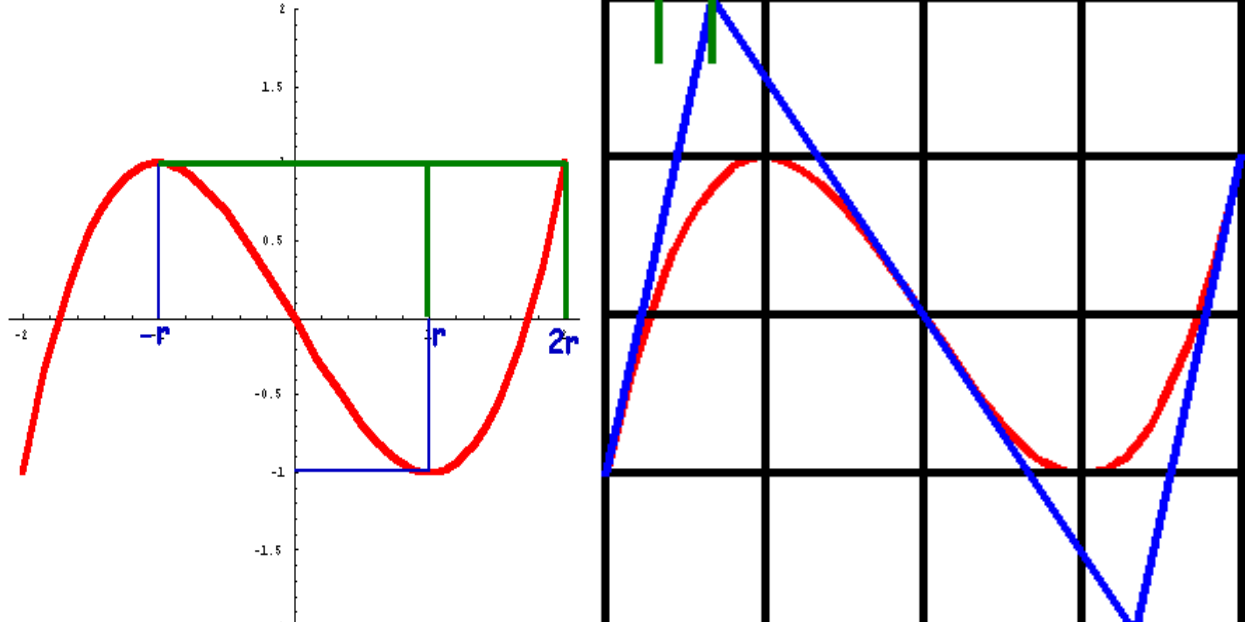

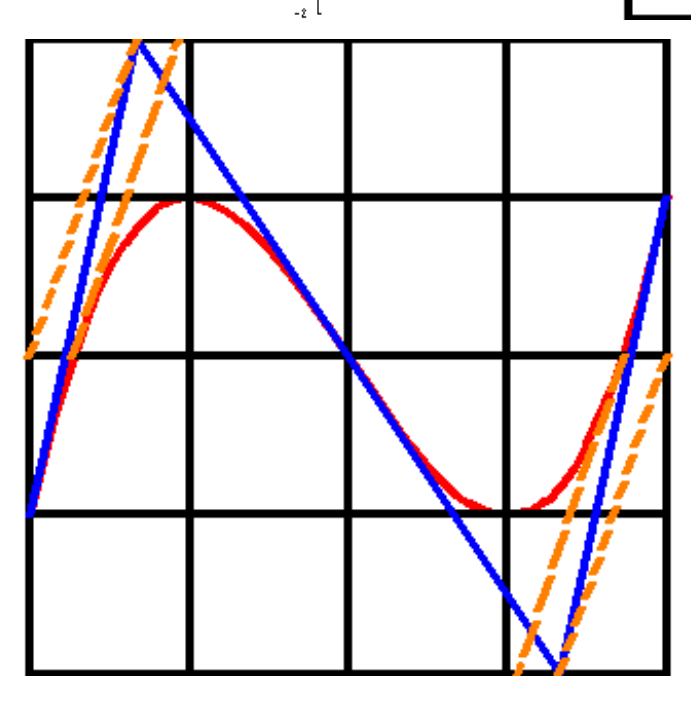

Weitere Bilder,

Übertragung auf andere Polynome und Untersuchung von Polynomen anderen Grades,

viele didaktische und mathematische Erläuterungen und Beweise finden Sie auf

www.mathematik-verstehen.de im Bereich Analysis  $\rightarrow$  Affenkasten

Dort sind auch mehrere Powerpointvortrage verfügbar.

Jedenfalls eröffnet diese Sicht auf Polynom eine fruchtbares Arbeiten von Lernenden mit Einsatz von TI nspire, GeoGebra, CAS ….

## Mathematik ist schön!

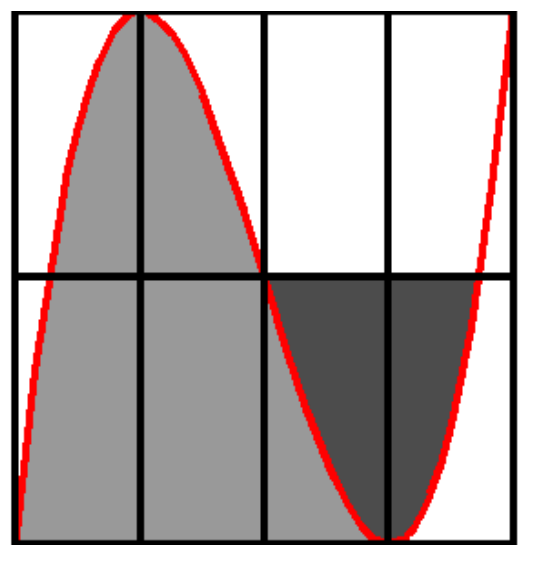

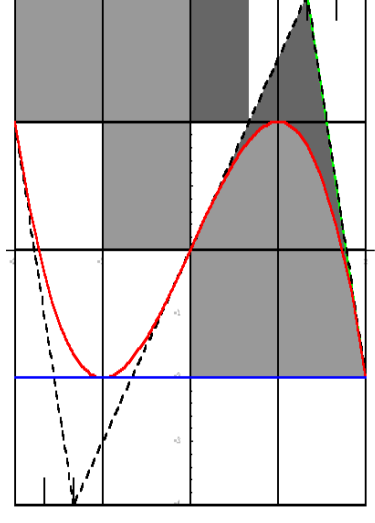

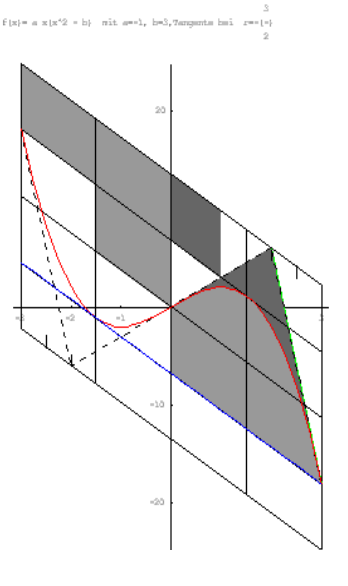